## **Система управления рабочими местами в гетерогенных средах «КОЛИБРИ-АРМ. ПРО»**

**Руководство по установке Колибри-АРМ.ПРО**

**с использованием встроенного установщика**

## **Развертывание образа**

Колибри-АРМ.ПРО поставляется в виде образов обезличенной виртуальной машины ( colibriarm.qcow2 или colibriarm.hd ), готовой к развертыванию на гипервизорах KVM или HyperV. Условия успешного развертывания:

- Для ВМ в среде KVM включена эмуляция процессора *Intel Ivy Bridge* или *Intel Sandy Bridge или иной НЕ generic процессор*
- ВМ подключена к виртуальному коммутатору с действующим DHCP сервером в пуле которого есть свободные адреса

Минимально допустимое количество ресурсов для ВМ в пилотном развертывании описано в таблице:

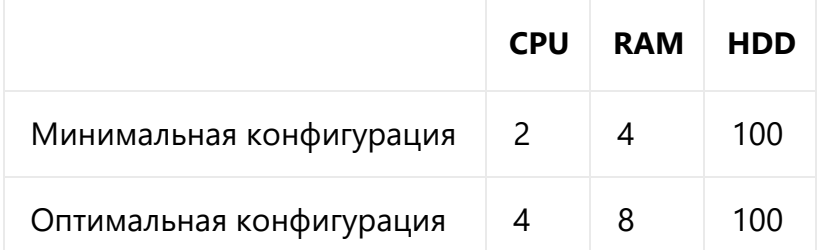

В общем случае для всех гипервизоров запуск ВМ выглядит так:

- 1. Создание новой виртуальной машины без HDD, оптического привода и диска Cloud-Init
- 2. Подключение жесткого диска и настройка загрузки ВМ с него
- 3. Включение ВМ и контроль загрузки Индикацией успешного старта будет являться приглашение к вводу логина и пароль в консоли виртуальной машины:

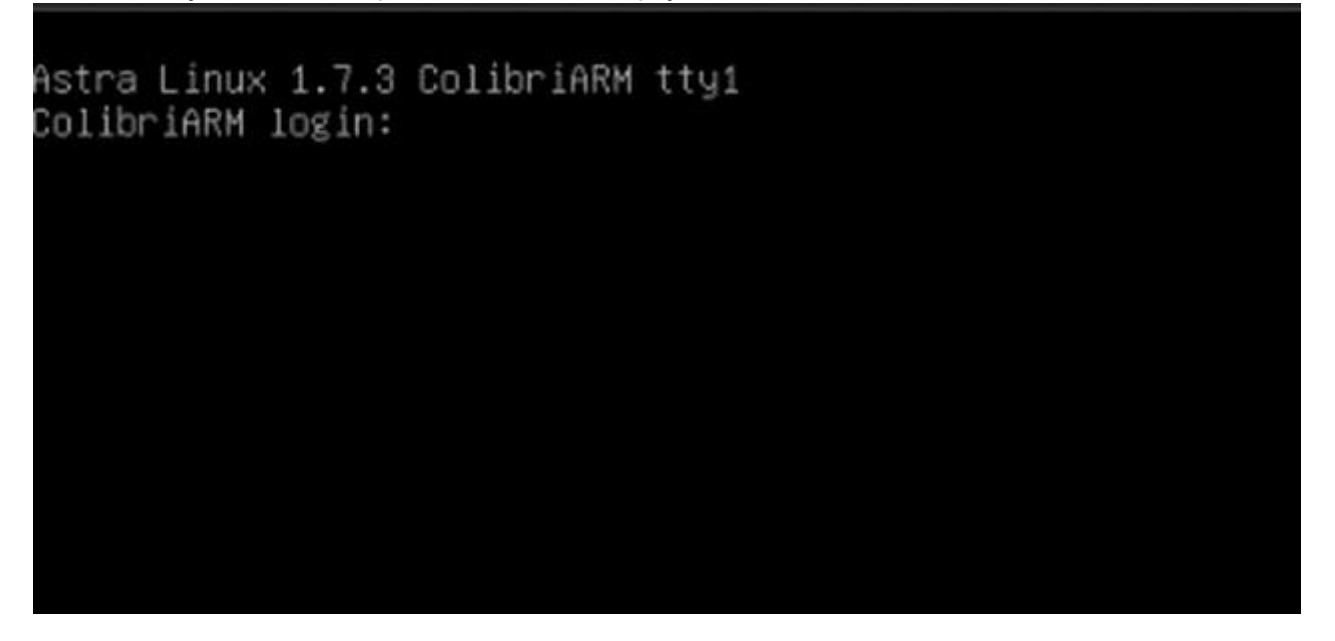

## **Конфигурация Колибри-АРМ.ПРО**

После успешного запуска виртуальной машины примерно через полторы минуты запускаются сервисные службы развертывания и можно приступать к запуску текущего экземпляра Колибри-АРМ.ПРО, для этого необходимо перейти в браузере по адресу http://<назначенный\_адрес>:5000 . По этому пути расположен сервис кастомизации Колибри-АРМ.ПРО под текущую инфраструктуру:

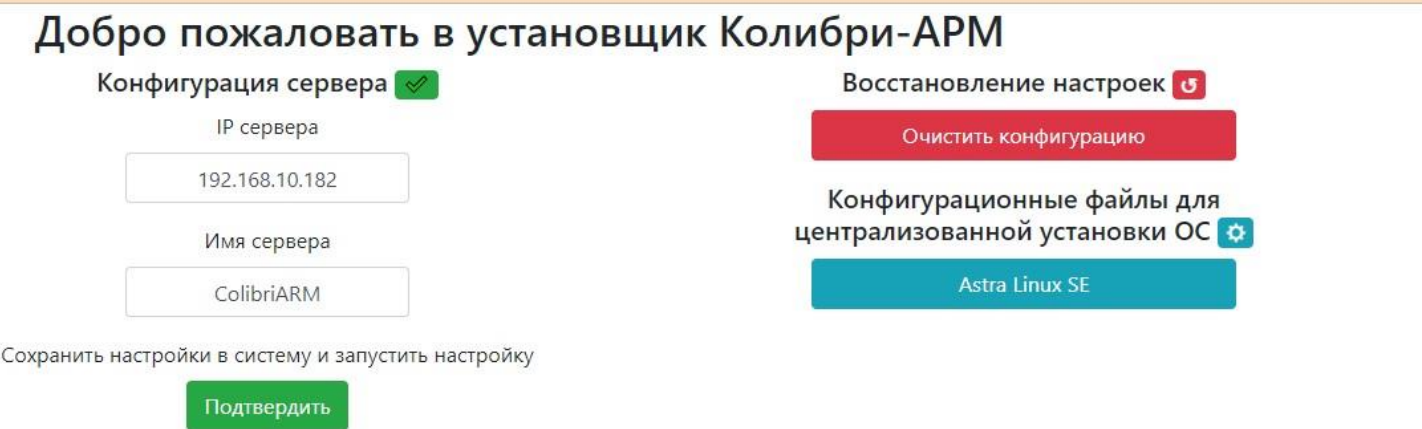

Для очистки текущей конфигурации можно воспользоваться кнопкой Очистить , в таком случае конфигуратор удалит все инфраструктурно-зависимые конфигурационные файлы Колибри-АРМ.ПРО. Это может быть полезно в случае отказа по тем или иным причинам веб-интерфейсов Колибри-АРМ.ПРО или смены IP адреса сервера. Следует учитывать что база данных не затрагивается этим действием. Индикатором успешного завершения очистки является сообщение Зачищено в верхней части страницы

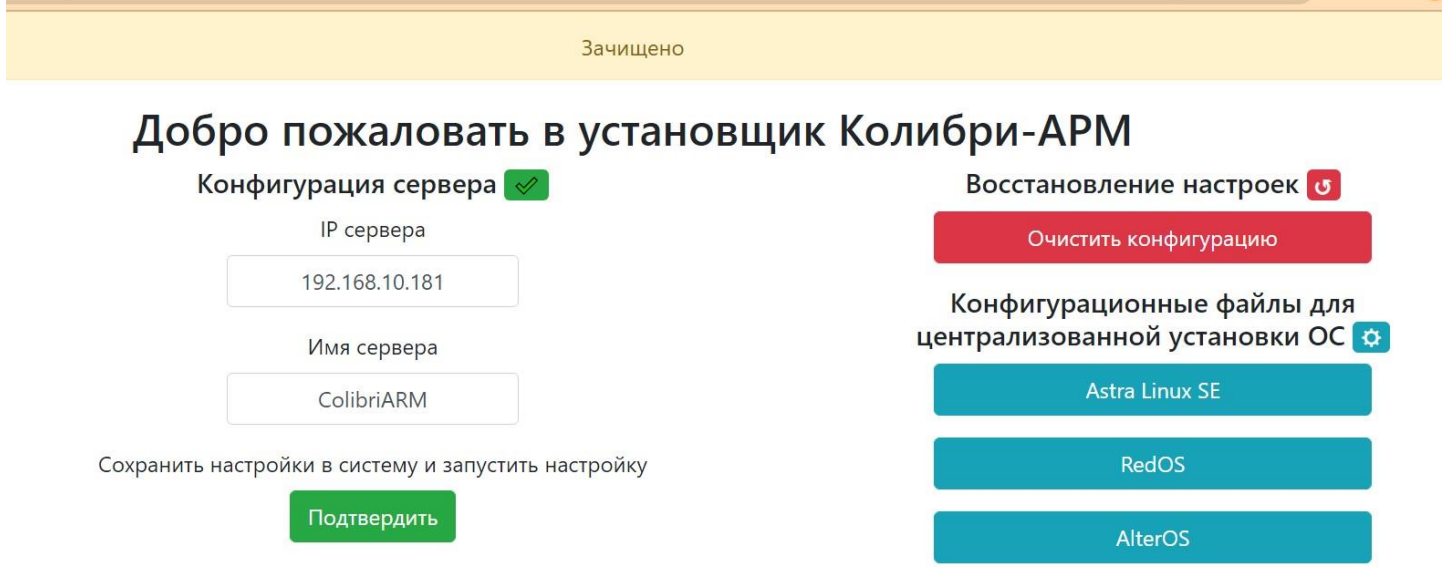

После зачистки (если она необходима) можно приступать к развертыванию Колибри-АРМ.ПРО, для этого достаточно нажать кнопку Подтвердить и дождаться появления отчета об установке (как правило занимает несколько минут). Индикацией успеха является страница со списком совершенных действий:

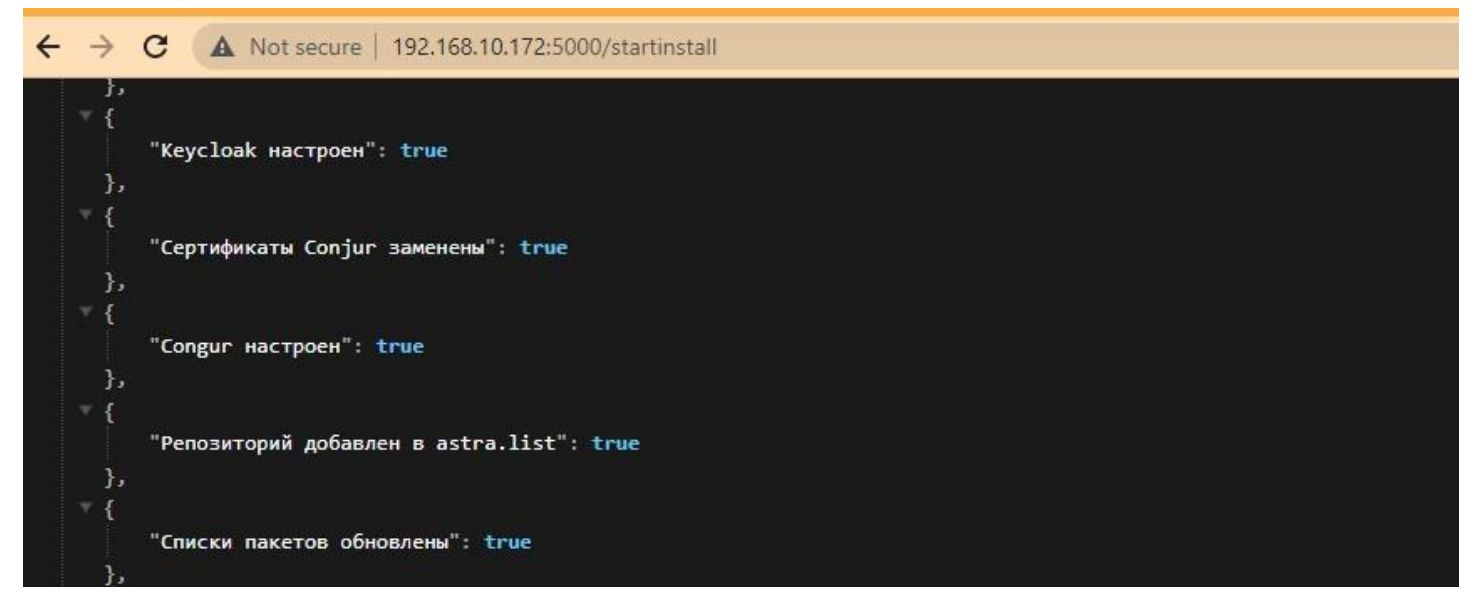

После этого можно переходить непосредственно в интерфейс Колибри-АРМ.ПРО по IP адресу виртуальной машины (поле «IP Сервера» на странице развертывания):

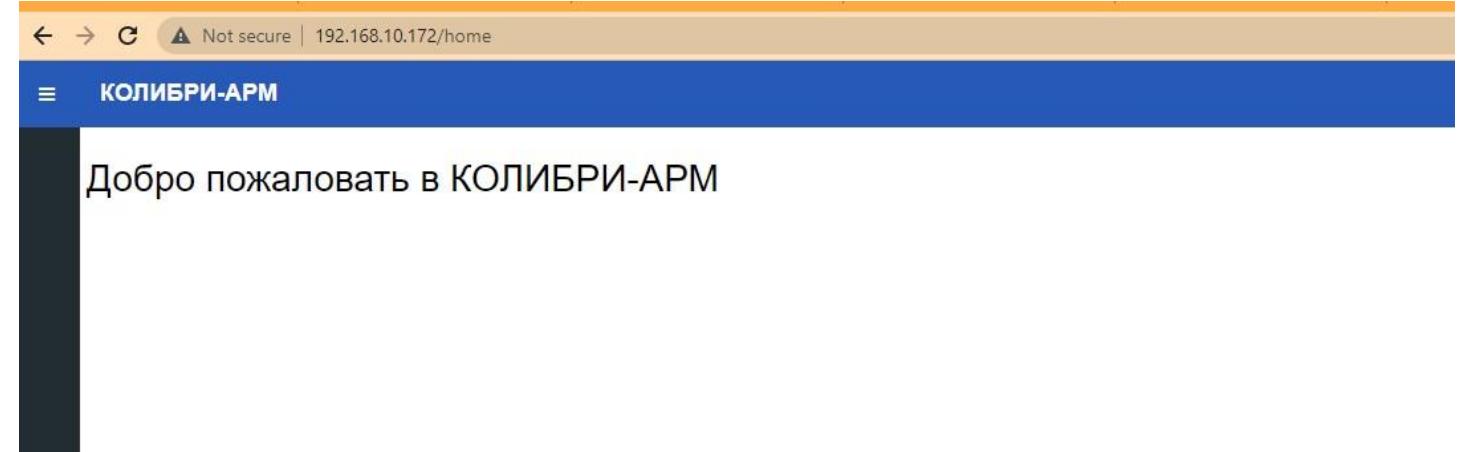

В правом верхнем углу необходимо нажать кнопку Login и зайти с логином colibri\_admin и паролем P@ssw0rd .

# **COLIBRI-ARM**

## Sign in to your account

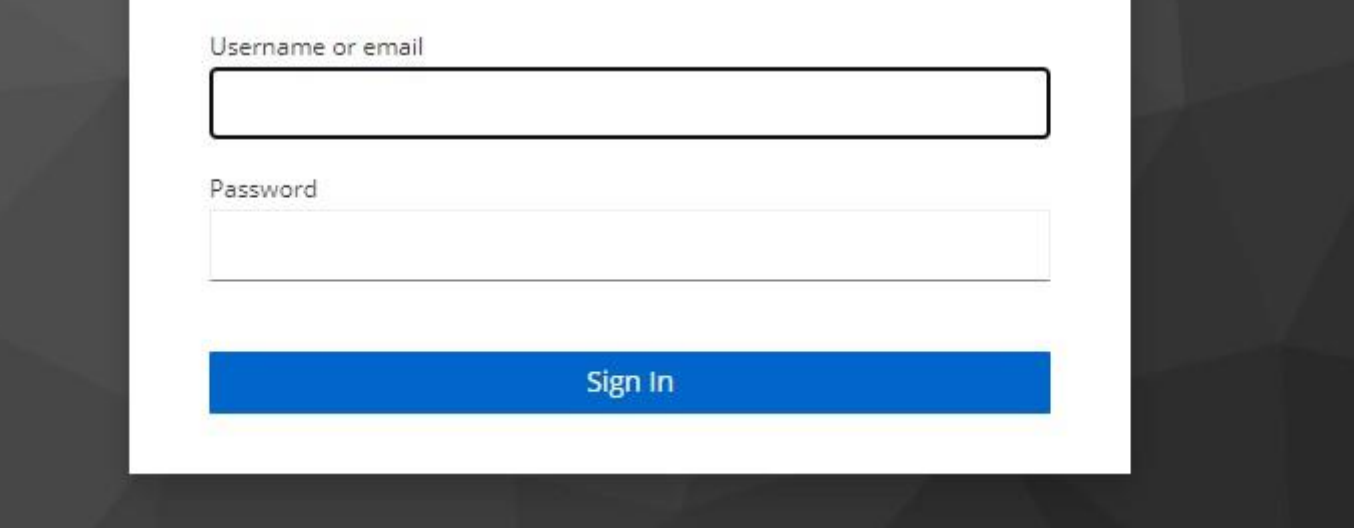

В случае необходимости можно сменить пароль через интерфейс самообслуживания пользователя

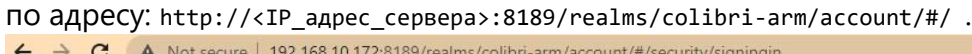

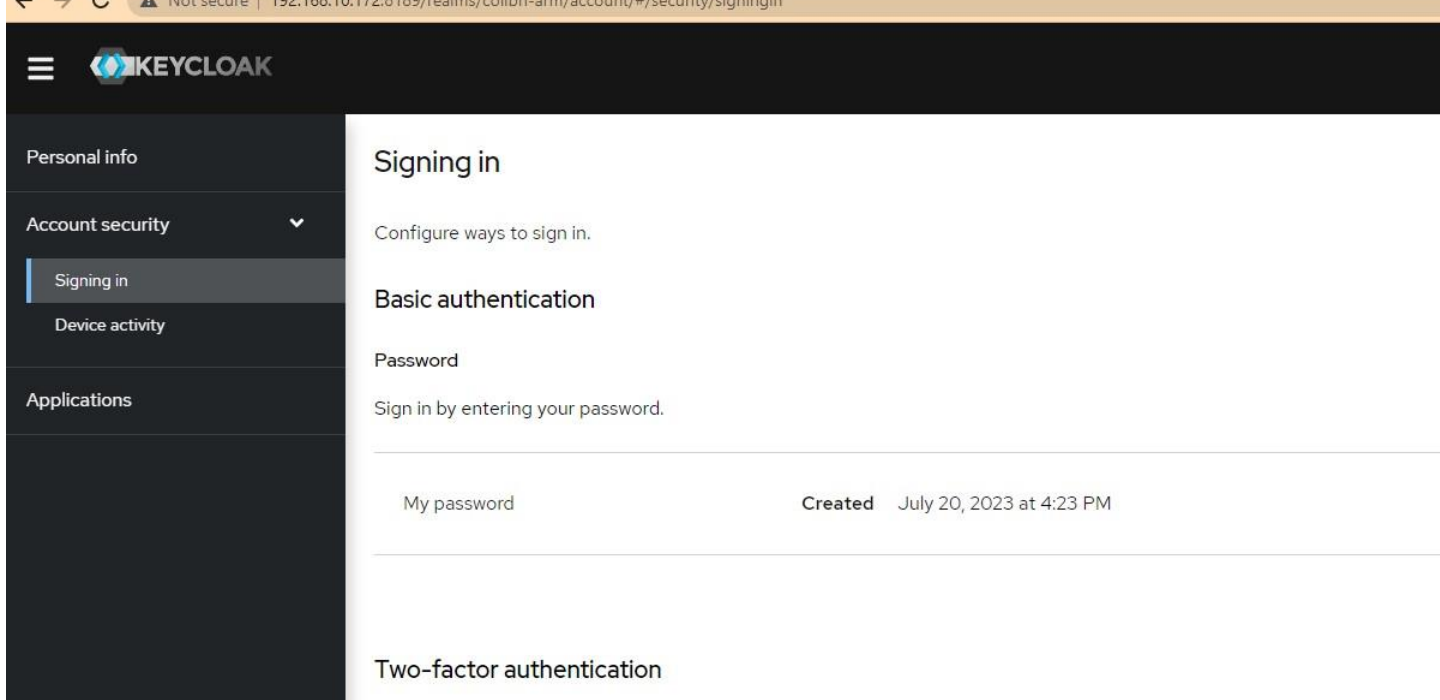

или в консоли администратора сервера аутентикации на вкладке Users рилма colibri-arm : http://<IP\_адрес\_сервера>:8189/admin/master/console/#/colibri-arm/users с логином keycloak\_administrator и паролем password .

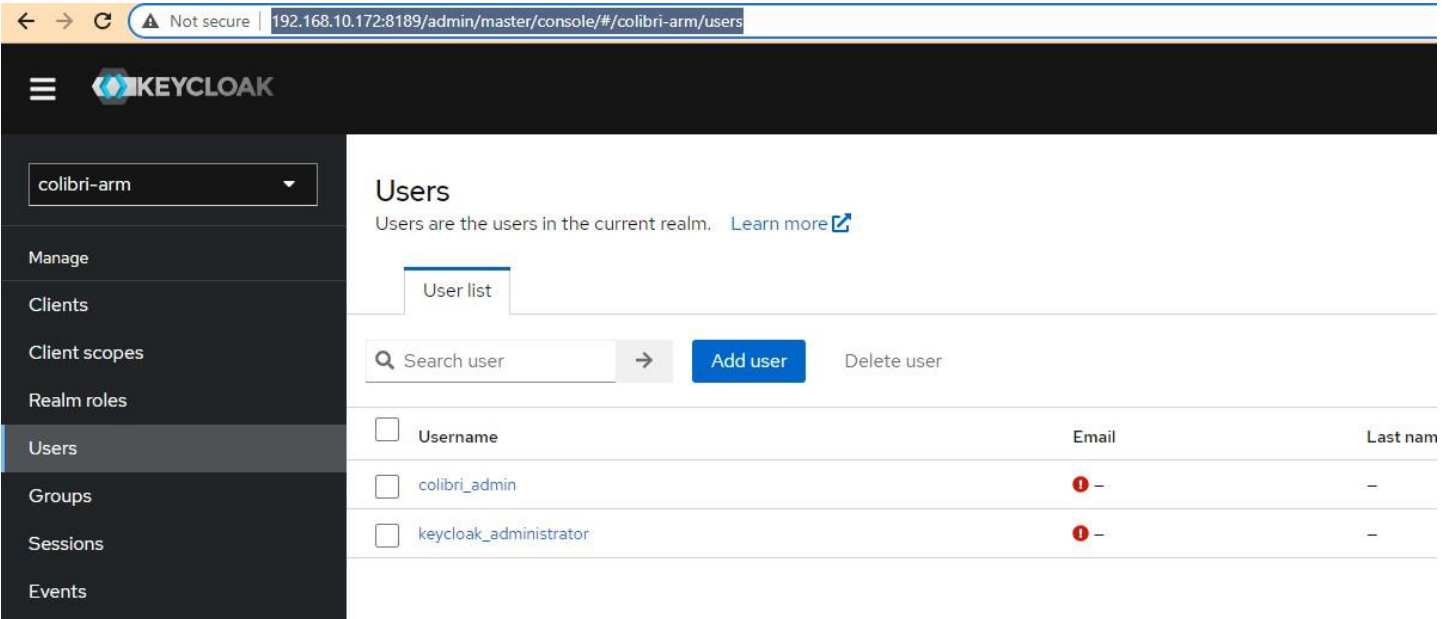

Процесс администрирования пользователей для Колибри-АРМ.ПРО описан в соответствующем разделе основной инструкции по использованию

## **Подготовка конфигурации для централизованной установки ОС**

В случае, когда планируется использовать функционал развёртывания ОС, для каждой из поддерживаемых ОС необходимо подготовить и загрузочные файлы. Эта процедура выполняется после основной установки в интерфейсе установщика в разделе "Конфигурационные файлы для централизованной установки ОС". Для каждой поддерживаемой ОС необходимо нажать соответствующую кнопку и получить архив с файлами CFG и IPXE:

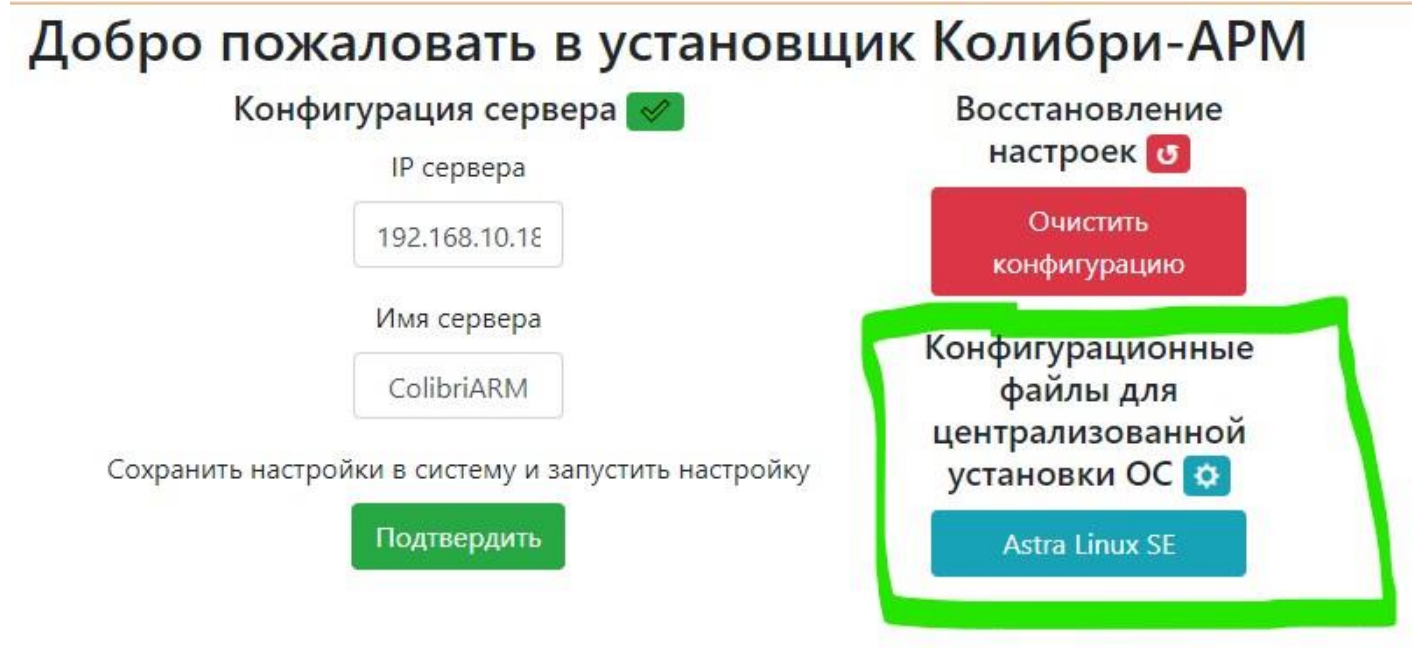

После чего загрузить распакованные файлы в соответсвии с документацией Колибри-АРМ.ПРО

## **Загрузка файлов пакетов для централизованного развертывания через Колибри-АРМ.ПРО без использования стандартных репозиториев**

Для создания пакетов в Колибри-АРМ.ПРО необходимо поместить контент установщика приложения в общий ресурс, расположенный на сервере. Он располагается по адресу

\\<назначенный aдрес>\packagesshare и настроен на анонимный доступ. При размещении контента следует учитывать следующие особенности:

- 1. Каждый Windows-пакет (состоящий из одного или множества файлов) необходимо поместить в отдельный каталог внутри общего ресурса, например для пакета 7Zip: \\<назначенный\_адрес>\packagesshare\7-zip\_22.01 . При добавлении пакета 7Zip в Колибри-АРМ.ПРО через веб-интерфейс в поле "Расположение контента" необходимо указать имя каталога на общем ресурсе, в приведенном примере это 7-zip\_22.01
- 2. Для Linux-приложений файл .deb необходимо расположить в корне общего ресурса, например для VK Teams: \\<назначенный\_адрес>\packagesshare\vkteams\_1.0\_amd64.deb . При добавлении пакета VK Teams в Колибри-АРМ.ПРО через веб-интерфейс в поле "Расположение контента" необходимо указать имя файла с расширением (например, vkteams\_1.0\_amd64.deb).
- 3. Особое внимание при создании пакетов в интерфейсе Колибри-АРМ.ПРО следует уделить имени и версии пакета на шаге "Развертывание", они должны совпадать с метаданнными содержащимися в самом исходном файле пакета

#### **Известные особенности использования**

#### **Если не устанавливается агент на Windows-машины**

Обязательным условием корректной установки агента на Windows-машины является включенный доступ к административной общедоступной папке в корне системного раздела по пути \\ <назначенный aдрес>\C\$ . По умолчанию она включена на всех серверах разработки Microsoft и выключена на клиентских ОС. Включить можно следующей командой: REG add HKLM\SOFTWARE\Microsoft\Windows\CurrentVersion\Policies\system /v LocalAccountTokenFilterPolicy /t REG\_DWORD /d 1 /f

#### **Если информация о конфигурации Windows-машин не обновляется сразу после установки агента**

При некоторых условиях установка агента на Windows-машины завершается с успехом, но обновление инвентарной информации не происходит. Чаще всего такое поведение связано с высокой нагрузкой на целевую машину, либо с ее недостаточной производительностью. Как правило, если повторить развертывание агента - вся процедура проходит штатно и обновляет инвентарные данные. Так же при плановом обновлении инвентарной информации (раз в сутки) данные тоже обновятся штатно.

#### **Если при создании пакеты была допущена ошибка в значении атрибута «Расположение контента»**

В таком случае вы увидите соответствующую ошибку в статусе добавления пакета и система предоставит возможность обновить значение атрибута «Расположение контента». Если же и после исправления значения атрибута ошибка повторяется, хотя вы уверены, что атрибут заполнен правильно, рекомендуется удалить пакет из Колибри-АРМ.ПРО и создать его заново.

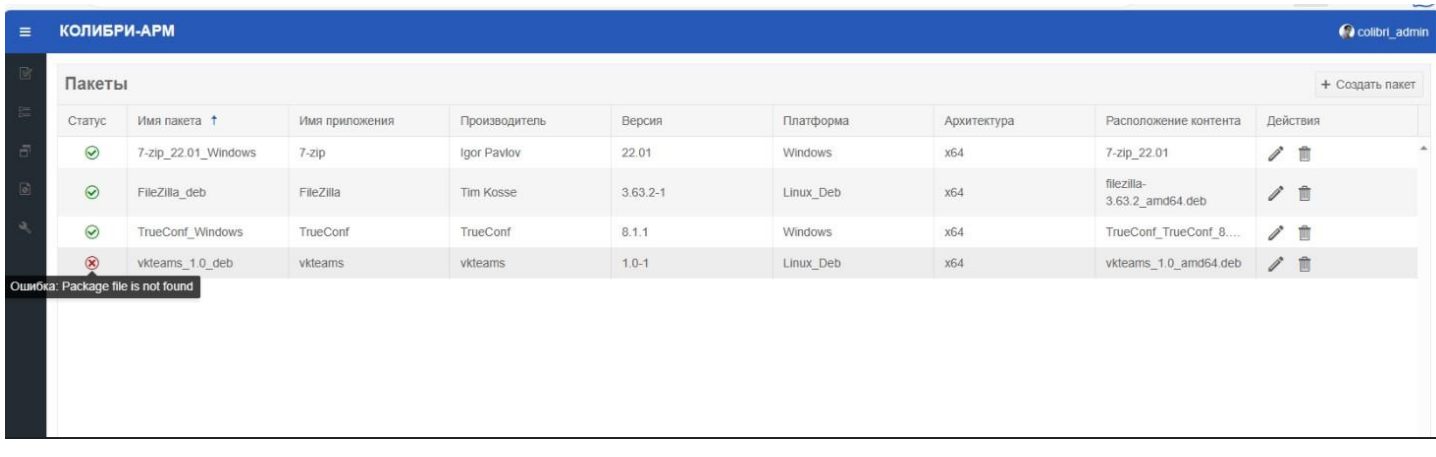

В таком случае рекомендуется следующий порядок действий:

- 1. Сохранить в текстовый файл или запомнить поля, заполненные в пакете
- 2. Удалить пакет через портал
- 3. Создать новый пакет с такими же параметрами как ранее сохраненный (в некоторых случаях может потребоваться смена поля "Имя пакета")